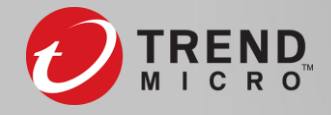

### **An Exploratory Endeavor in the Reverse Engineering of a Multi-platform Compiler**

**[** Mohamad Mokbel **|**@MFMokbel **|** Living Document 2020 **]**

May 29, 2020 - Toronto, Ontario

## Biography

- Senior Security Researcher at Trend Micro
	- Member of the Digital Vaccine (DV) Lab
- Interests:
	- RE, Malware Research,
	- IDS/IPS,
	- C++, Compilers & Software Performance Analysis,
	- Exotic Communication Protocols

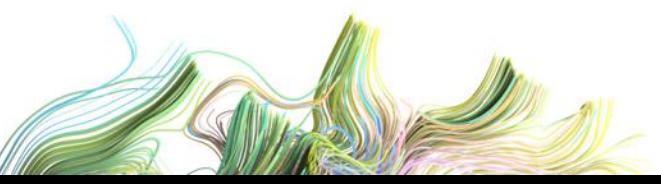

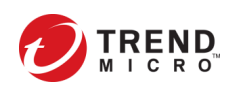

### Introduction

- Reversing native Programming Languages (PL)
	- Phases, processes, libraries, optimizations, file formats, code generation, OS dependencies
	- Malware PL: x86 Assembly, C/C++, Objective-C, Delphi…
		- Different runtime libraries
		- Statically linked libraries (identification problem: libraries & compiler versions.)
	- The Go PL by Google required new research to be carried out to help RE Go binaries
		- Multi-platform; statically linked; no external dependencies; Go-specific metadata

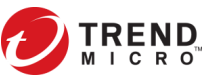

## Talk Layout

- PureBasic (PB)
	- The Language
	- Examples
	- Compilers, libraries
- Thesis of the Talk
	- The focus is on Windows OS
- Parsing libraries proprietary file format
	- Thought process behind it; problems encountered, and how to avoid them
- Case Studies
- Demo: Parser and IDA Pro Plugin

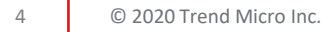

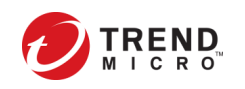

## PureBasic – The Language

- Produces **native** code for Windows, MacOS and Linux platforms
- Extensive library support
	- Audio, Gaming, 2D/3D, DB, Networking (HTTP, FTP, SMTP), Parsing (XML/JSON), Regex, File System, Memory, Compression, GUI,…
- High level language with inline assembly support for both 32 and 64 bit archs. Uses **fasm** assembler for Win/Linux & **Yasm** for OS X
	- You can use pointers with memory access
- Support for calling into OS native shared libraries functions
	- CallFunction()/CallCFunction()
- Procedures, Structures, Interfaces with basic Inheritance (Extends)

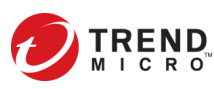

### PureBasic – Example

#### Structure COVID19

Name.s

Dead.b

DateInfected.s

Gender.s

Age.i

Symptoms.s

EndStructure

#### NewList Patients.COVID19()

AddElement(Patients()) ; you can use With : EndWith to simplify access to struct members Patients()\Name = "John Kaster" ; fictional persona Patients() $\angle$ Age = 5 Patients() $\Delta$  = true Patients()\DateInfected = "April 03, 2020" Patients()\Gender = "Male" Patients()\Symptoms = "severe pneumonia, fever, headache"

#### SelectElement(Patients(),0)

MessageRequester("COVID19 Patients: " + ListSize(Patients()), "Name: " + Patients()\Name, #PB\_MessageRequester\_Ok) ClearStructure(SelectElement(Patients(),0), COVID19)

- **Memory** 
	- ClearStructure
- LinkedList
	- NewList
	- AddElement
	- SelectElement
- **Requester** 
	- MessageRequester

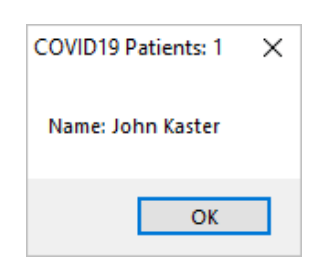

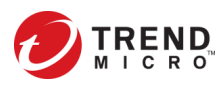

### PureBasic – Compilation Components (\Compilers)

- **FAsm.exe**: Flat assembler for x86 processors (32/64 bit archs). Assembly engine. It has a macroinstruction language. produces object file (*PureBasic.obj*). **COFF format**.
- **polink.exe**: Linker by Pelle Orinius, for linking generated object files and producing executable file.
- **polib.exe**: Library Manager by Pelle Orinius. To build import libraries, extract object files from a given library, list or delete.
- **porc.exe**: Resource Compiler by Pelle Orinius. For creating resource ".res" files.

**pbcompiler.exe**: This is the main PureBasic compiler. Parses PB source code files and emits x86 (32/64 bits) FAsm assembly instructions (PureBasic.asm). It is the orchestrator that leads to the generation of the final executable.

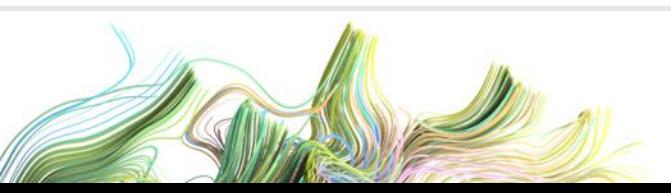

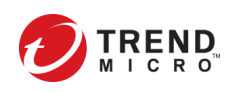

### PB Compilation Phases

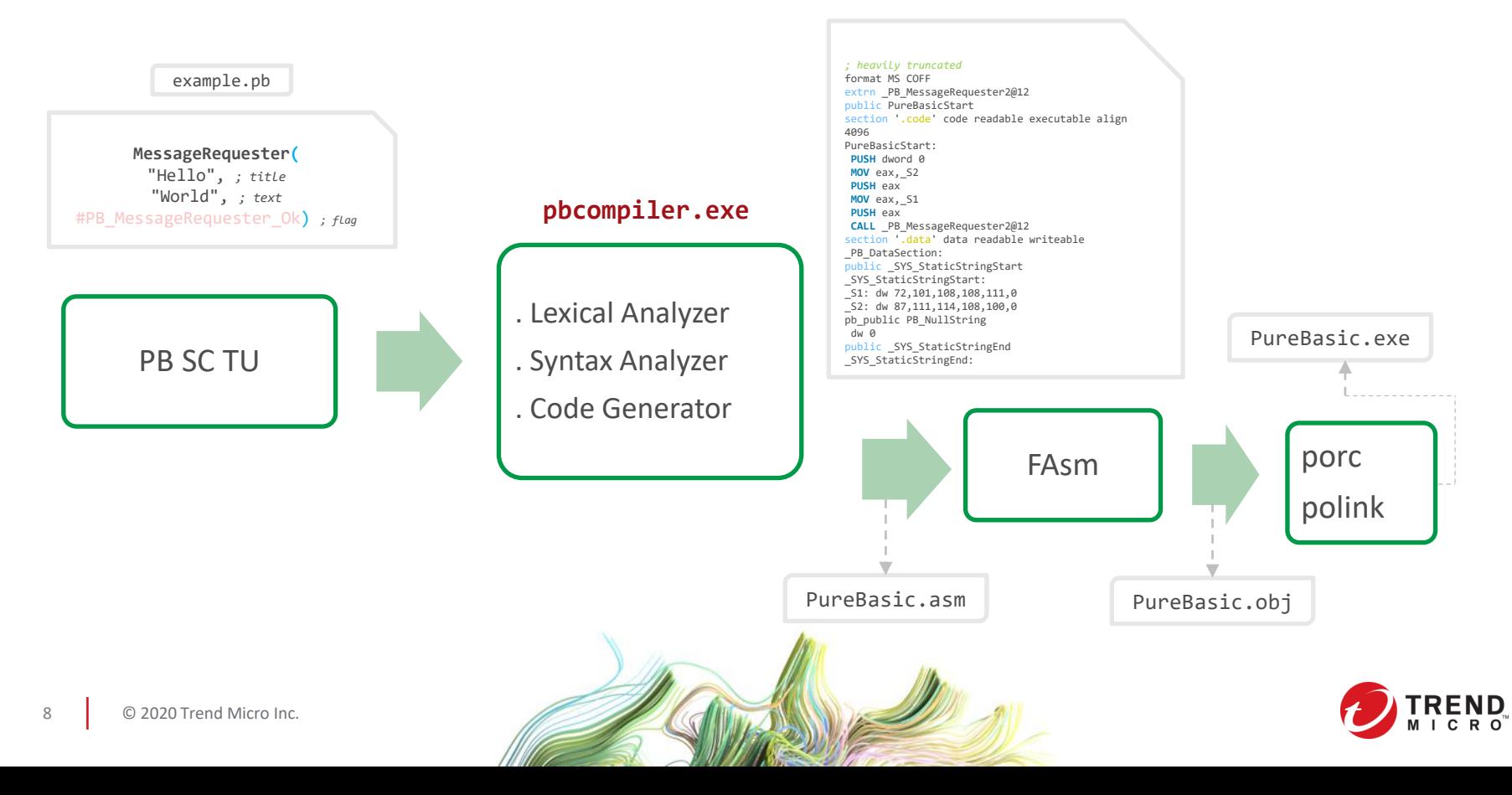

### PureBasic – Linker Example (\Compilers\polink.exe)

**pbcompiler.exe** \Compilers\**polink.exe**" **/**FORCE:MULTIPLE **/**OUT:"hw.exe" **/**ENTRY:PureBasicStart **/**SUBSYSTEM:Windows **/**NODEFAULTLIB **/**LIBPATH:"\Compilers"

**/**LIBPATH:"\PureLibraries\Windows\Libraries" PureBasic.obj SystemBase.lib StringUtility.lib UnicodeFunctions.lib MSVCRT.lib KERNEL32.lib USER32.lib GDI32.lib COMDLG32.lib ADVAPI32.lib COMCTL32.lib OLEAUT32.lib String.lib Requester.lib FileSystem.lib Date.lib Memory.lib LinkedList.lib "\compilers/objectmanager.lib" SimpleList.lib "\compilers/stringmanager.lib" OLE32.LIB Shell32.LIB Shlwapi.LIB Ole32.LIB PureBasic.res

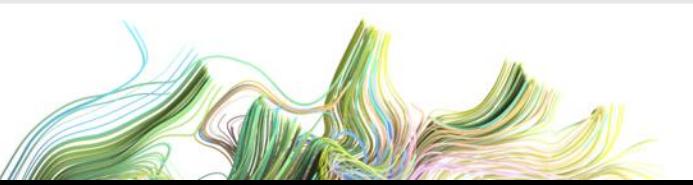

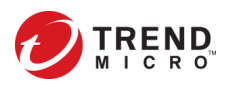

### PureBasic – Libraries

- PB libraries that PB ship with are stored in a proprietary file format
	- Linux/MacOS are stored encrypted (to be addressed later)
- Different types of libraries
	- \Compilers **->** (12) Debugger.lib, libmariadb.lib, ObjectManager.lib, ObjectManagerThread.lib, Scintilla.lib, StringManager.lib, StringManagerPurifier.lib, …
	- \PureLibraries **->** (116) 2DDrawing, Array, AudioCD, Billboard, Camera, CGI, Cipher, ClipboardImage, Console, Database, DatabaseMySQL, Date, DebuggerFunctions, Event, File, FileSystem, Font, Ftp, GadgetOpenGL, Help, Http, Image, ImagePlugin, LinkedList, Mail, Network, Node, Screen, SerialPort,…
	- \PureLibraries\Windows\Libraries **->** (108) aclui.lib, activeds.lib, advapi32.lib, atl.lib, bdnapi.lib, cap.lib, comctl32.lib, comdlg32.lib,…
	- \PureLibraries\UserLibraries **->** *this is where you store your own developed libraries.*
	- Subsystems: to change underlying libraries for specific commands. Compile time option.
		- \SubSystems\OpenGL\PureLibraries\ **->** (2) Screen, Sprite
		- \SubSystems\DirectX11\PureLibraries\ -> (2) Screen, Sprite
		- Linux: gtk2 and qt, for a number of libraries.
	- \Residents **->** (6) Expat.res, OpenGL.res, PureBasic.res, Scintilla.res, Unicode.res, \Unicode\Unicode.res
		- \Precompiled binary files, loaded when the compiler starts. Contains predefined structures, interfaces, macros and constants.
		- You can create your own (pbcompiler.exe/CREATERESIDENT), and .res files can be inspected with the built-in Structure Viewer GUI tool.

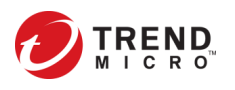

### PureBasic – Libraries Extraction

- When compiling a PB program, the compiler dynamically extracts all relevant libraries, in their original format and save them in the current user temporary directory under the folder name "PureBasic<*GetTickCount()*>".
	- %Temp%\PureBasic<GetTickCount()>\<library\_name>.lib
	- Additionally, it creates the object file "PureBasic.obj", the generated assembly file "PureBasic", "Manifest", "PureBasic.rc", and "PureBasic.res" files in the same directory.
	- This folder is transient and gets deleted immediately right after compilation is complete
		- Figured it out using Procmon utility from Sysinternals
	- To keep the folder, you can patch the compiler executable "pbcompiler.exe" such that it doesn't get deleted after creation.
		- Obviously, this is not a sustainable approach, and would require 'triggering' all the libraries (by using them in the code) so that they get all extracted. Moreover, you'd have to patch "pbcompiler.exe" for every release and on all platforms.
		- Thus, why I automated this whole process.

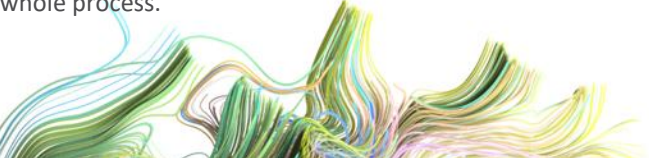

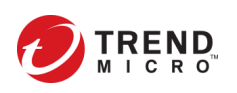

## **Dissecting PB Libraries Proprietary File Format (PFF)**

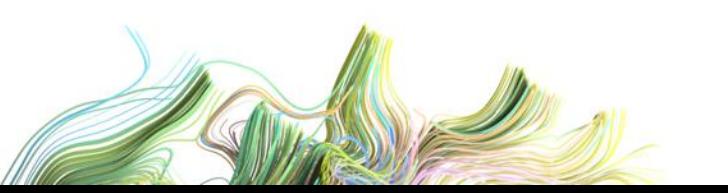

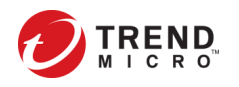

### PB – Libraries Proprietary File Format (PFF) – v5

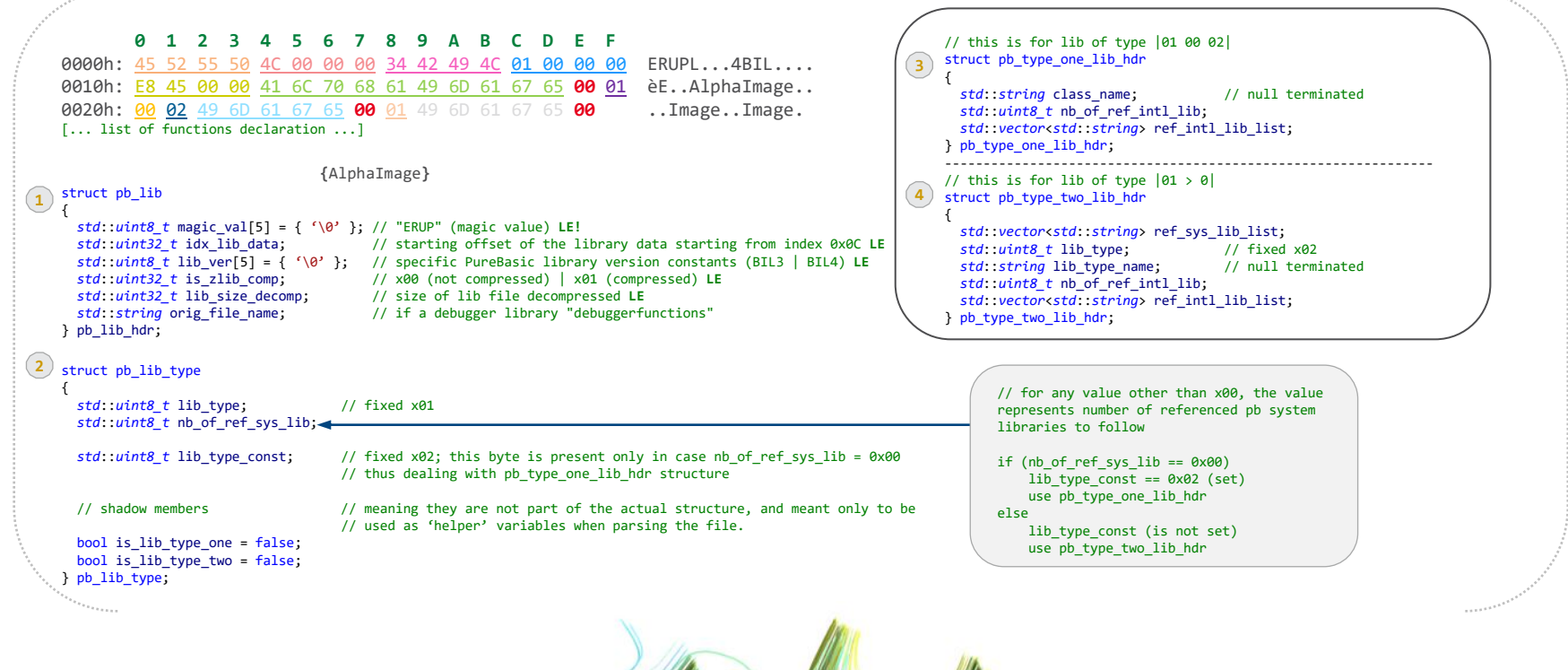

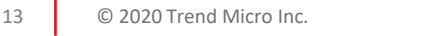

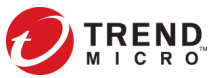

### PB – Libraries Proprietary File Format (PFF) – v5

- Linux and MacOS libraries do not include pb lib hdr.lib size decomp data member.
- Moreover, the member pb lib hdr.is zlib comp is always set to zero, since the actual library payload is not compressed, but rather obfuscated with a simple algorithm. They instead have the:

#### reverse(pb lib hdr.lib size decomp) = pb lib hdr.lib ver

- This is how I check if I'm parsing a MacOS/Linux Or a Windows library.
- Check slides 16/17/18 for differences/similarities between version 4 and 5 of the compiler libraries

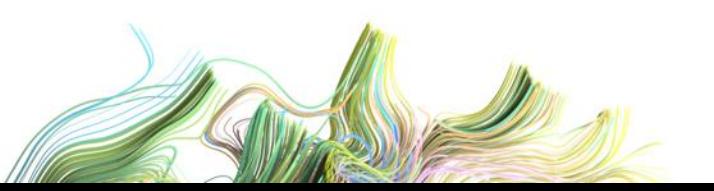

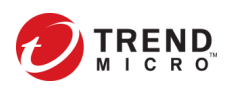

#### PB – Libraries PFF Function Declaration & Library Payload – v5

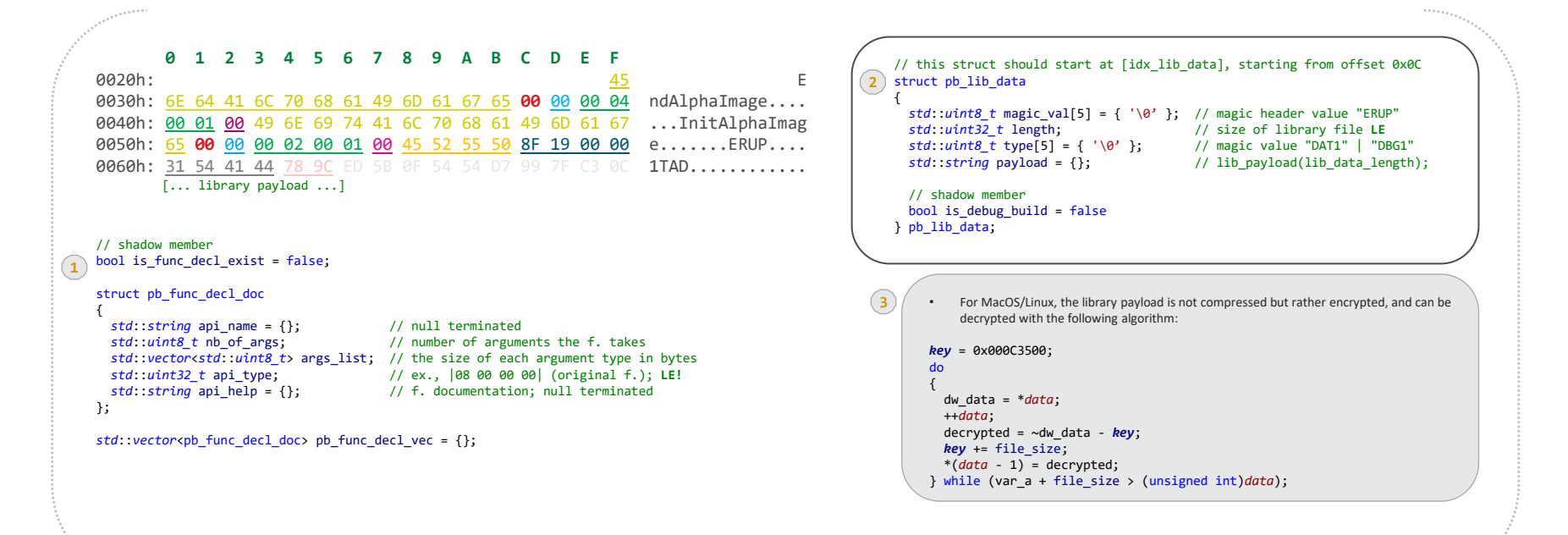

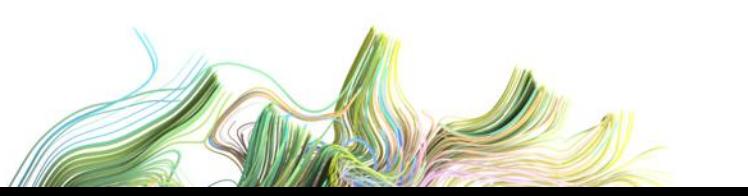

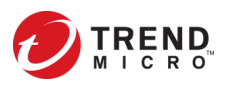

#### PB – Differences/Similarities Between (v4) and (v5) - Windows

• After acquiring version 4 of the compiler, I've noticed some differences and similarities at the structures levels among each of the platforms, and between the versions (v4 vs v5).

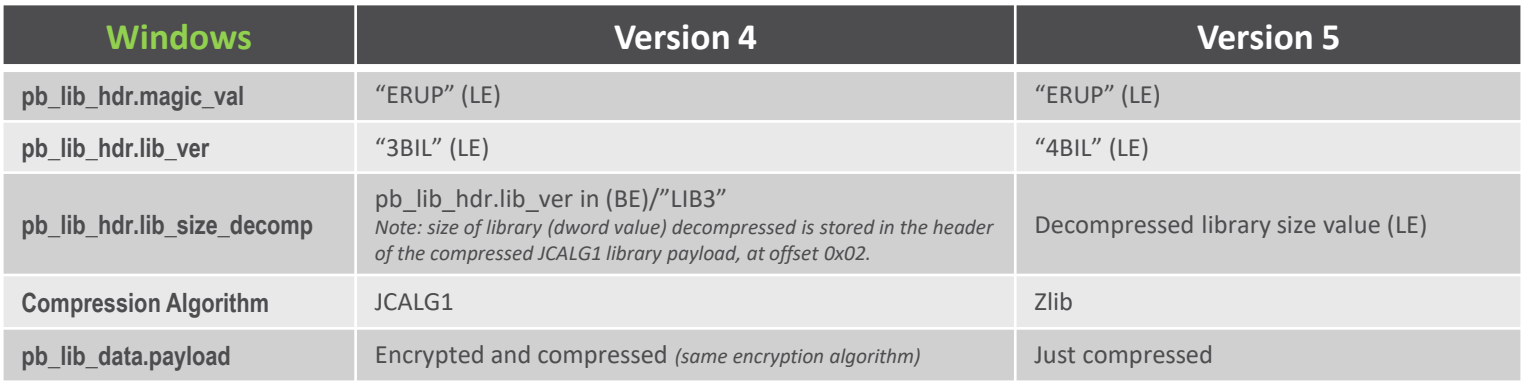

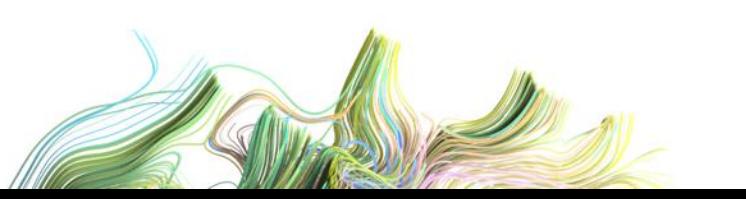

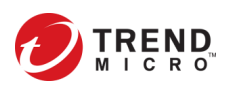

#### PB – Differences/Similarities Between (v4) and (v5) - Linux

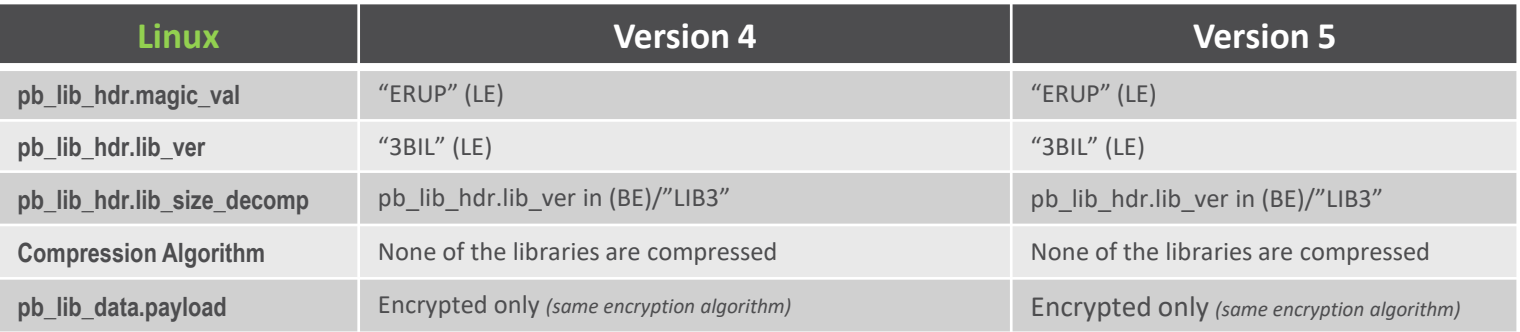

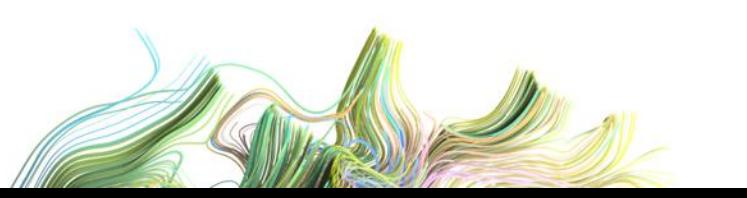

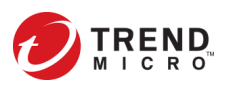

#### PB – Differences/Similarities Between (v4) and (v5) - MacOS

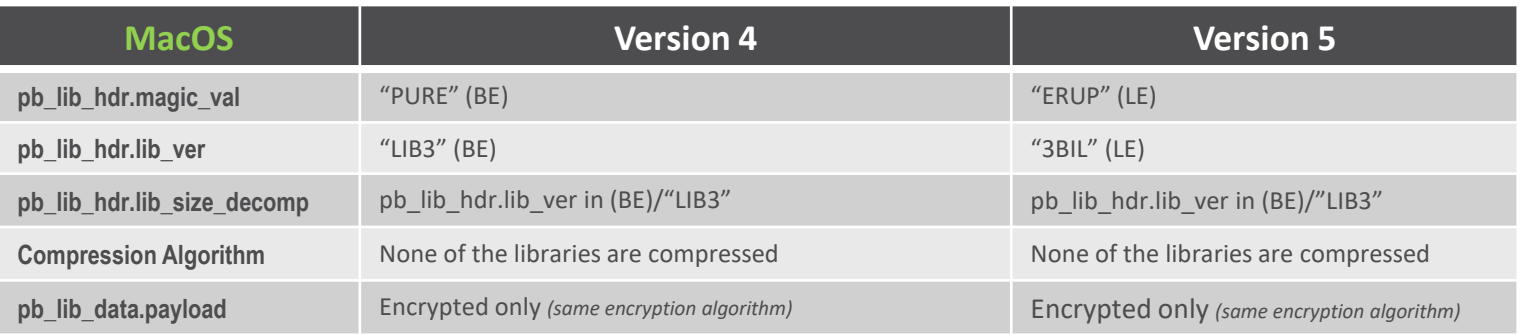

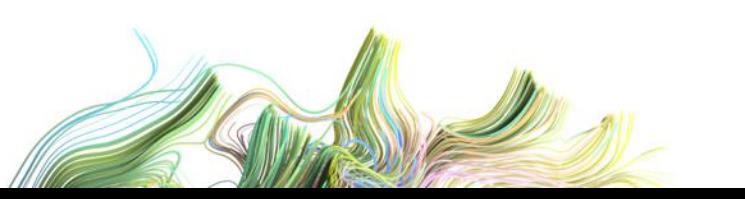

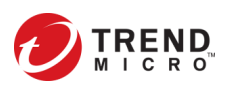

### PB – Libraries PFF – **Res**ident File Structure

#### struct res\_file\_header

{

```
uint32_t magic; // magic header value "ERUP" LE!
uint32_t unknown; // always zero
uint32_t ResLibVersion; // RES1-RES8 LE
```

```
uint32_t ver_spec; // "SRCT" (Structures) LE!
uint32_t srct_payload_size; // LE
std::vector<uint8_t> srct_payload(srct_payload_size);
```

```
uint32_t cnst_marker; // fixed "TSNC" (constants) LE!
uint32_t tsnc_payload_size; // LE
std::vector<uint8_t> tsnc_payload(tsnc_payload_size);
```

```
uint32_t macr_marker; // fixed "MACR" (macros) LE!
uint32_t macr_payload_size; // LE
std::vector<uint8_t> macr_payload(macr_payload_size);
```

```
uint32_t prot_marker; // fixed "PROT" (Interfaces) LE!
 uint32_t prot_payload_size; // LE
 std::vector<uint8_t> prot_payload(prot_payload_size);
};
```

```
The parser "PuBaLP" does not support the parsing of .res files.
```
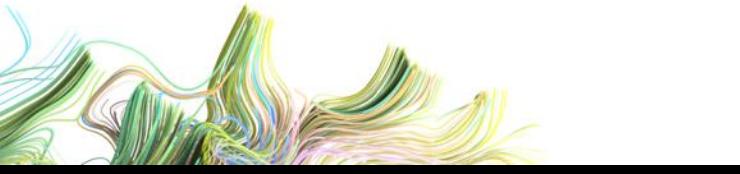

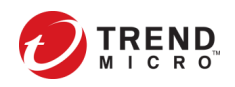

## PB – How to RE PFF Without RE'ing?

- Familiarize yourself with the framework you're researching
	- Read documentation, examples, write and test, watch behavior, take notes…
		- Google when in doubt!
	- Poke around the directories, be curious and try to open every executable and file
- The most important tool is a Hex Editor
	- Experience (& general knowledge) plays a 'major' role in identifying patterns & specific constructs
	- RE'ing binary formats is different from reversing text based formats
		- For binary formats, you need to take into account type size, whenever you're trying to make sense of a given blob of data. Look for 1-byte, word and dword type sizes. For strings, look for the null terminator character '\x00'.
		- Look for delimiters that repeats at specific offsets.
		- Look for strings that stands out, and give telltale signs about the nature of the data that follows
	- You need to look at the entire picture
		- Ex., don't just focus at the first 1-4 bytes, look at what comes next
		- Look at multiple files of the same format, and note any differences and patterns that emerge

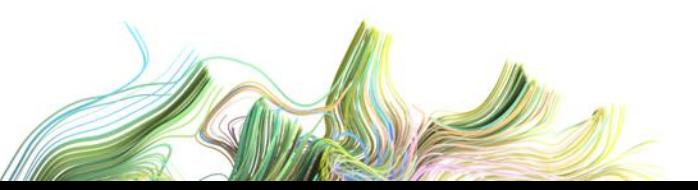

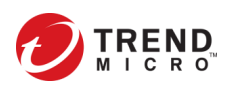

#### Demo - PuBaLP - Parser

- Written in C++
- Parses PB Library files for Windows, MacOS and Linux
- Prints all the headers structures in a contextual format
- Extracts the original library file decompressed to disk, or decrypted in case of MacOS/Linux
	- Auto detects whether the parsed library file is Linux/MacOS or Windows
- Prints function declaration to the console
	- Saves all functions declarations to a file on disk as an XML file

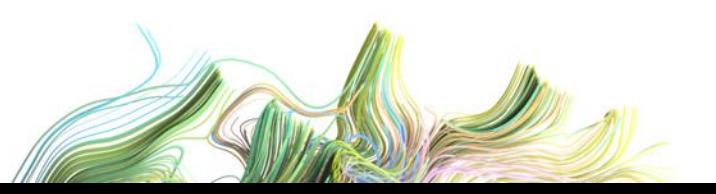

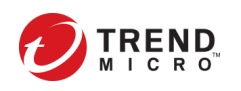

### Demo - PuBaHelper – IDA Pro Plugin

- Written in C++
- Targets only Windows PB executables
- Invoked via a popup menu from the IDA View window
- Identifies if a file is a PB one or not using three function prologues
	- Checks for the opcodes of the assembly instructions
- Asks the user to auto-apply PB IDA FLIRT signatures: Base Pure Libraries, Compiler Libraries, SubSystems DirectX11 Pure Libraries, SubSystems OpenGL Pure Libraries
	- It auto detects if the binary is 32 or 64 bit and apply respective signatures accordingly
- Provides the capability to lookup a given PB API documentation either online or in a local CHM file.

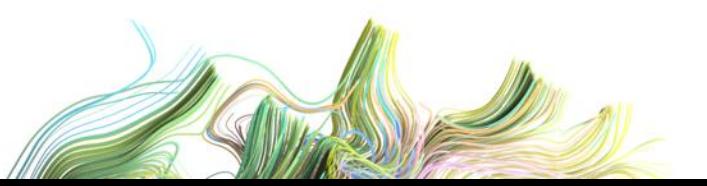

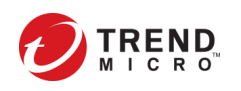

#### Demo - PuBaHelper – IDA Pro Plugin – Patterns: A

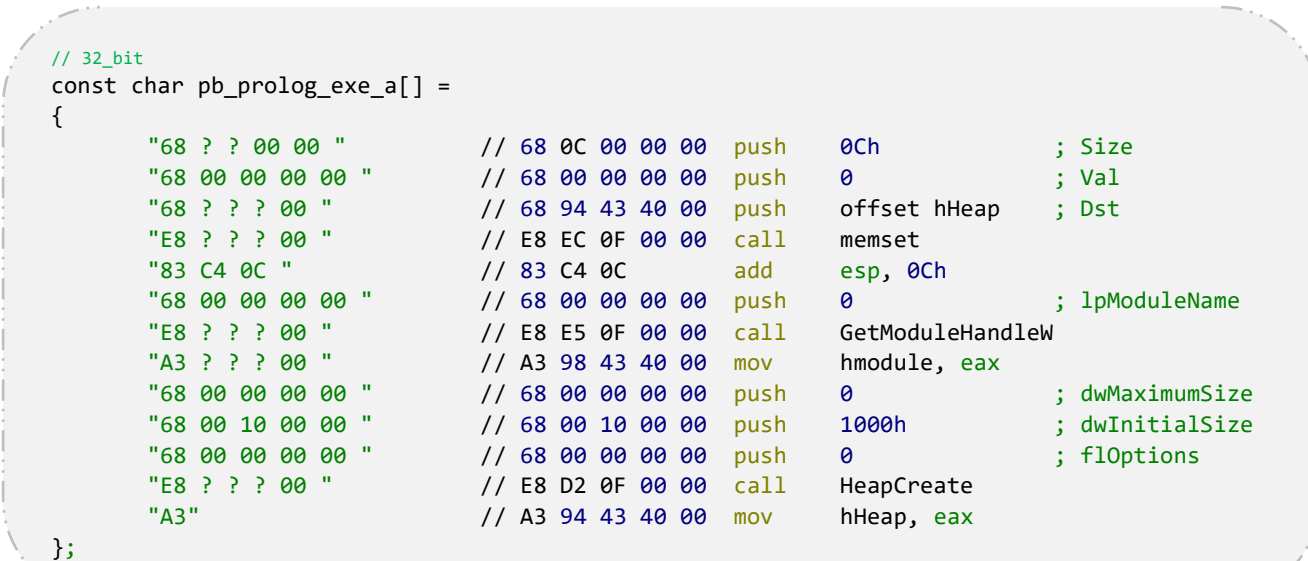

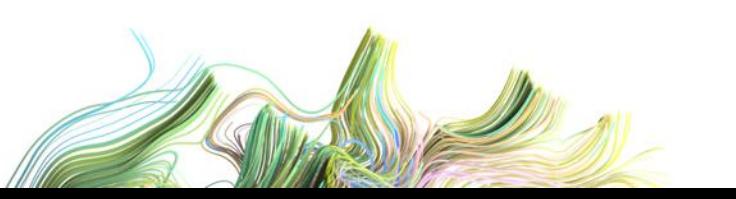

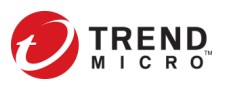

#### Demo - PuBaHelper – IDA Pro Plugin – Patterns: B

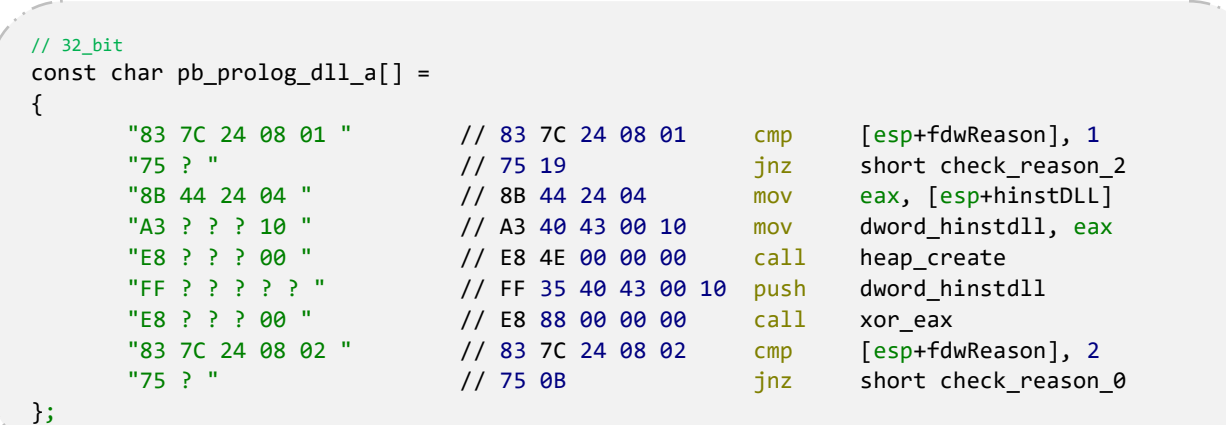

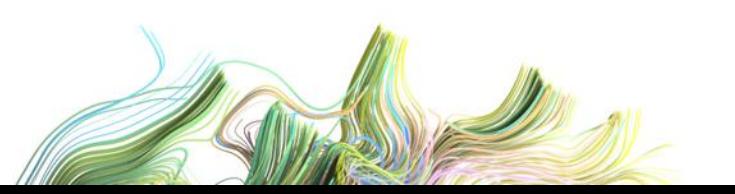

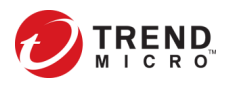

#### Demo - PuBaHelper – IDA Pro Plugin – Patterns: C

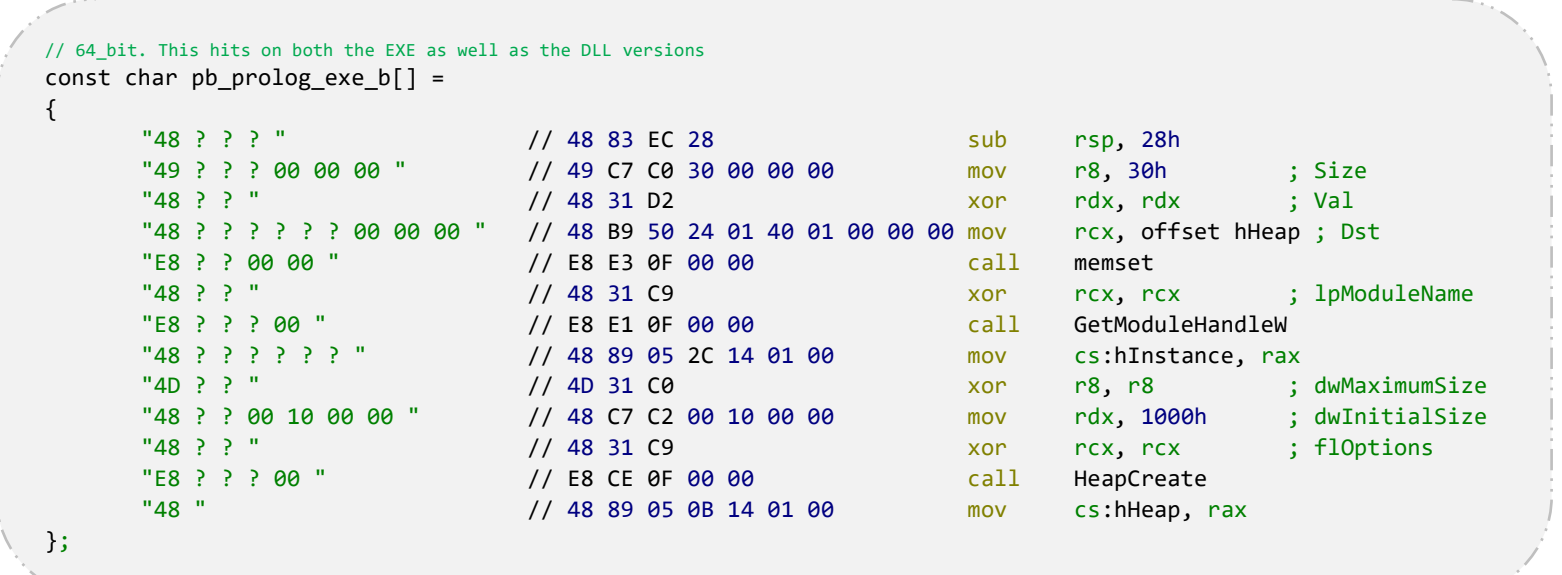

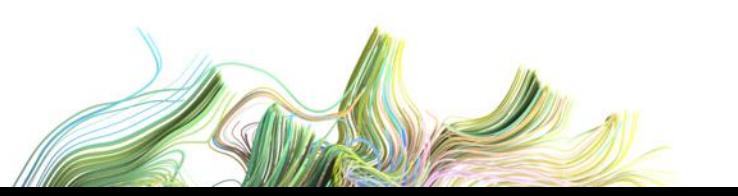

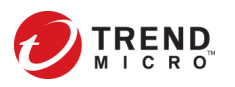

### Generating IDA FLIRT Signatures

- Get the SDK "flair" file (you need a paid version of IDA Pro)
- Instructions are Windows specific, but all flair tools are available for Linux and MacOS to generate flirt signatures
- Once all PB libraries are extracted, you're ready to generate the signature files
- Use pcf.exe (COFF parser) to generate library pattern file (.pat)
- Use sigmake.exe (Signature file maker) to generate the final signature file (.sig)
	- Fix collisions, if any, and attempt to rebuild the signature file
	- Most of the collisions are related to debug functions
- The plugin comes with four major signature files, targeting the latest version of PB (5.71), 32 and 64 bit builds
- You can either use the plugin to auto apply the signatures, or apply them at your discretion

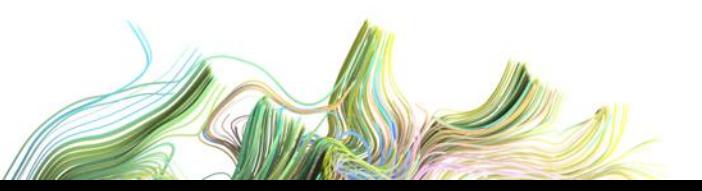

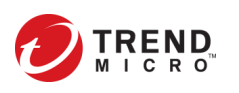

#### Case Study – PureLocker

- This ransomware was first documented by [Intezer,](https://intezer.com/blog-purelocker-ransomware-being-used-in-targeted-attacks-against-servers/) on Nov 12, 2019
- It is written in the PB PL
	- It is unknown which version of PB compiler was used
	- Uses custom function, anti-analysis, PB based encryption functions…
	- Originally, IDA identifies only 18/231 functions
	- After applying PB signatures, IDA recognizes **124**/237, and discovers new functions (6)
		- More importantly, is the recognition of the cryptographic calls

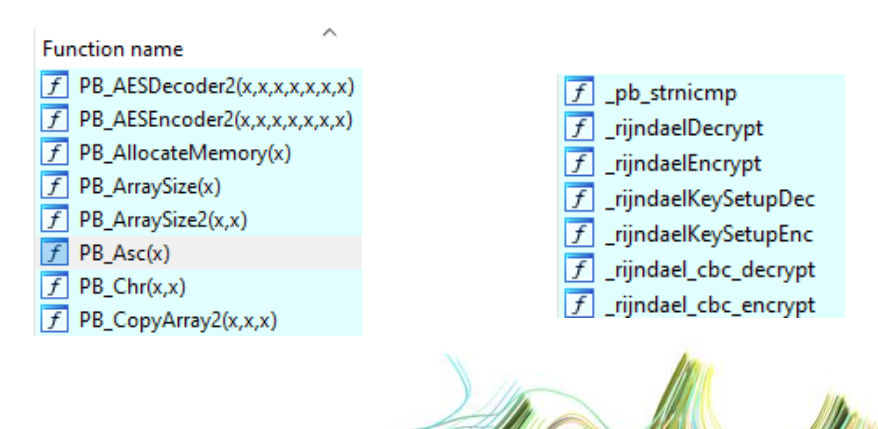

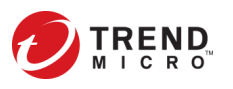

#### Case Study – Xml.pb

- This example was taken from the \Examples\Sources PB installation folder.
- It is responsible for loading an XML file, parsing it and displaying it
- After compiling it with PB compiler v5.71
	- Originally, IDA identifies only 41/559 functions
	- After applying PB signatures, IDA recognizes **300**/585, and discovers new functions (24)
		- The rest of the unidentified functions are either too small or unimportant to the core functionality of the tool

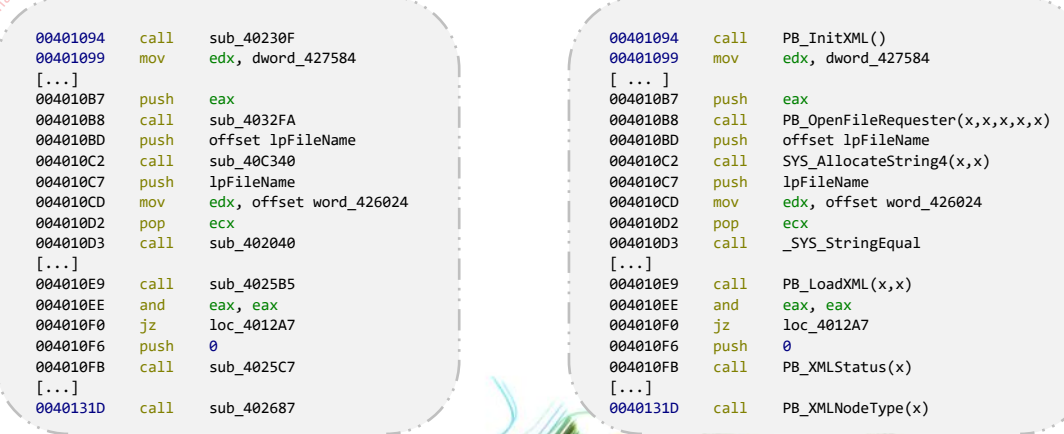

### Challenges, Recommendations and Future Work

- The biggest challenge is collecting old versions of PB compiler, for all platforms, so that a KB of IDA FLIRT signatures is created for at least all major versions/releases.
- Provide FLIRT signatures for the Linux/MacOS versions of the compiler
- Update parser PuBaLP to parse .res files
- Update IDA PuBaHelper plugin
	- To load XML file (function declaration) and populate identified PB functions with relevant metadata
	- To detect MacOS and Linux PB binaries
	- Manually cover some unique unidentified PB functions in a standalone signature file (we could simply use ida2pat plugin from FE)
- When parsing such structures, make sure you don't use 'global offsets' to track where in the file/memory the next structure starts or ends.
	- It is better if you copy each structure's block of data separately, and parse it independently, whenever possible

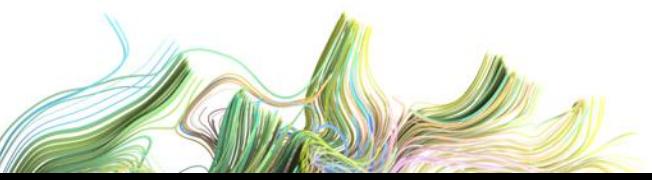

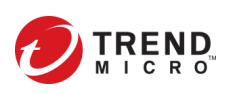

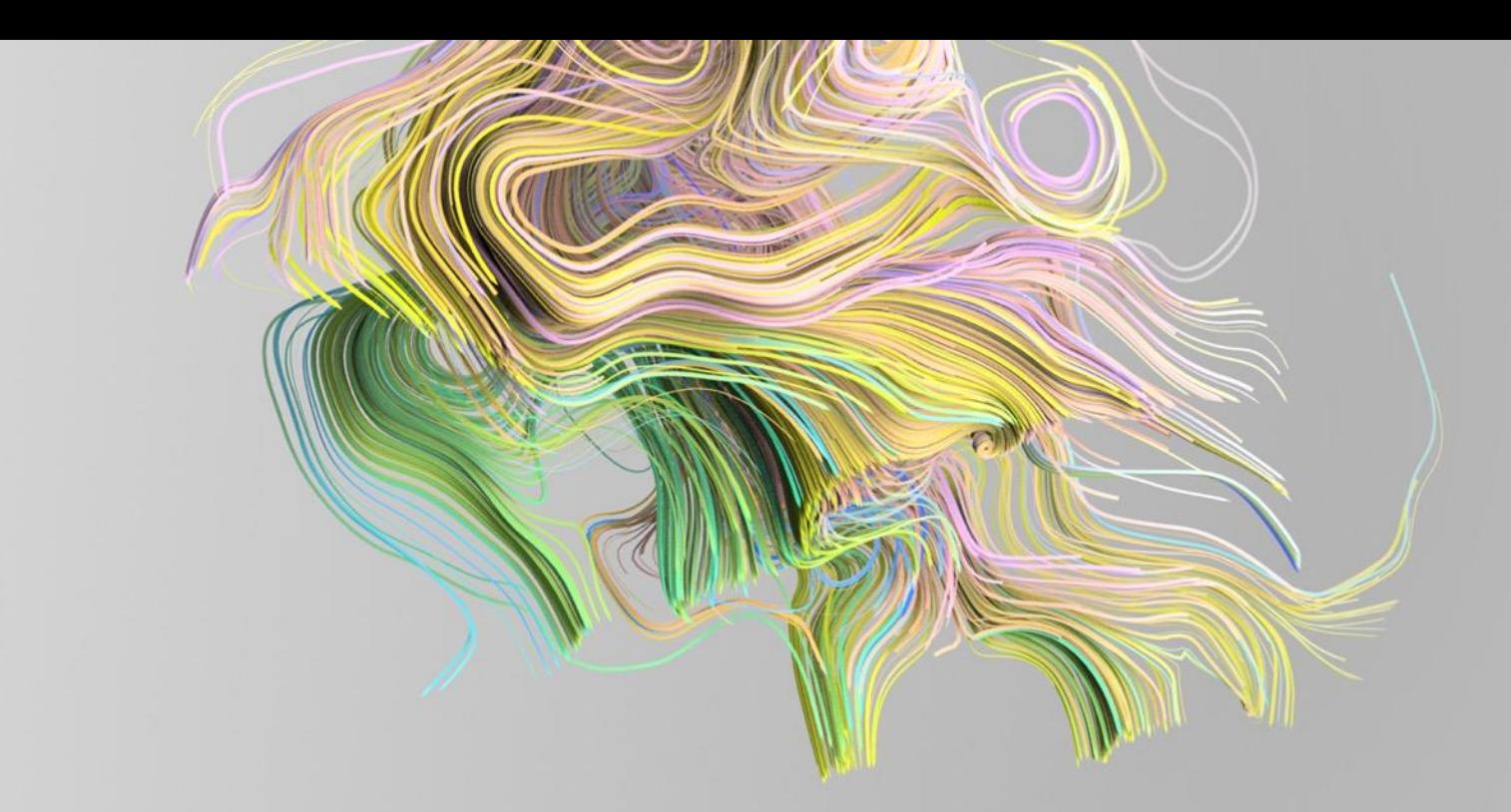

## **Conclusion**

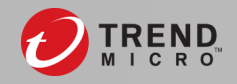

# Thank You

# Q & A

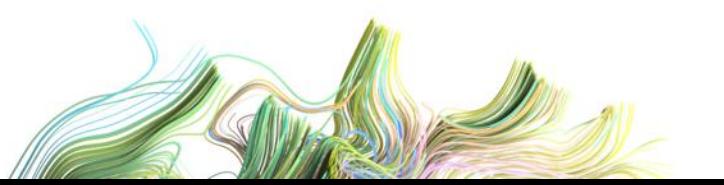

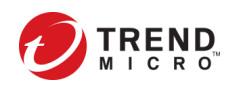